COSC 1530, Winter 2006, Bill Kapralos

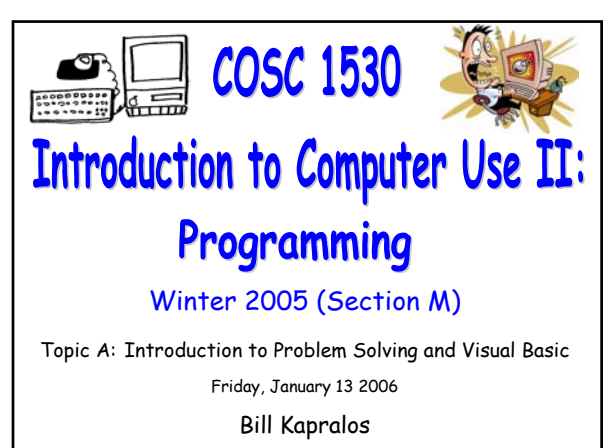

# **Overview (1): Before We Begin**  Some administrative details Some questions to consider **Introduction to Programming with VB 6.0** Event handling General programming principles "Live" examples/demo

# **Before We Begin**

## **Administrative Details (1):**

#### **Once Again, Lab Exercise 2-3**

- From your textbook
- Follow instructions given on the course website
- Due Monday, January 16 2005 before noon Place in the assignment drop-box located on the 1st floor of the CSE building just by the elevator and CSE undergraduate offices
- I will drop by the Glade lab after today's lecture
- If you experience any troubles with the equipment in the Glade lab, go over to CNS in the William Small Centre

### **Some Questions to Consider (1):**

- What is a form ?
- What is a control ?
- What is a property ?
- What are the two ways to set/change a property ?
- What must we do in order to handle events ? In other words, why is that if I simply place a control button on the form, run the program and click on the button nothing will happen ?

**Programming with MS Visual Basic 6.0 (cont.)**

### **Review - Controls (1):**

**How do we Access/Specify Control Properties within the Code ?**

- "Standard" convention → Control\_Name.Property
	- $\bullet$  Control\_Name  $\rightarrow$  the name of the control (e.g., "Label1")
	- $\bullet$  "."  $\to$  period
	- $\bullet$  Property  $\rightarrow$  the desired property (e.g., "Caption")
- Example
	- Label1.Caption → refers to the Caption property of the control called "Label1"
	- Can assign it a value → Label1.Caption = "Hello"

### **Event Handling (1):**

#### **Control Event Handling**

- Controls also have a mechanism for handling the many different types of possible user events
	- $\bullet$  Example  $\rightarrow$  control button can be pressed, mouse can be placed over it, can be activated with a particular key press
	- It is up to you to write the code (instructions) for handling each specific event you want to handle  $\rightarrow$ although there are potentially many events a control can respond too, you don't have to define all of them only the ones you are interested in

### **Event Handling (2):**

#### **Control Event Handling (cont.)**

- Basically, for each possible event, we have a separate method (function or sub-program) that will get called when the event on that control occurs
	- **It is your responsibility to write these methods** since the action to be performed in response to the event is program specific!
	- $\bullet$  However, VB makes the task very easy for you  $\rightarrow$ each of the potential events has an associated method and its simply a matter of you filling in the missing code

### **Event Handling (3):**

#### **Event Methods**

Private Sub controlName\_eventName() Intructions (code) End Sub

- Private → Method "visibility" (ignore this for now!)
- Sub → abbreviation for sub-program or subroutine
- controlName → name of the control
- e eventName  $\rightarrow$  event of interest (possible events are already defined by VB simply choose the desired one)
- $I$  Instructions  $\rightarrow$  the code you provide
- $\bullet$  End Sub  $\rightarrow$  completes (ends) the method definition

### **Event Handling (4):**

#### **Event Methods (cont.)**

- Basically a pre-defined definition of what your program should do when the user initiates the corresponding event
- When the event occurs, the method corresponding to the event will be "called" (executed)
	- Of course, initially the method (sub-routine) will not contain any code and therefore, although it will be called, nothing will happen until you provide the code!

### **Event Handling (5):**

#### **Event Methods (cont.)**

- So lets look at an example now
	- Control button with "click" event (e.g., user clicks on the control button with the mouse)
	- Lets assume the control button we add to the form is called "Command1"  $\rightarrow$  the (empty) event method "signature" for handling the click is as follows

Private Sub Command1\_Click()

End Sub

### **Event Handling (6):**

#### **Event Methods (cont.)**

- Once the user clicks on the Command1 button, the method "Command1\_Click" will be called and any code (instructions) you have provided will be executed
	- If there are no instructions, nothing happens!

#### **Event Handling (7): Event Methods (cont.)** So how do we access/write event handler methods ?  $\bullet$  Double-click on the control object  $\rightarrow$  code window will appear **P. M.** NMARCUP REBENSO 口習の Double-click control button  $=$  101 $\times$ 2 **Hello World!** j. Code window œ

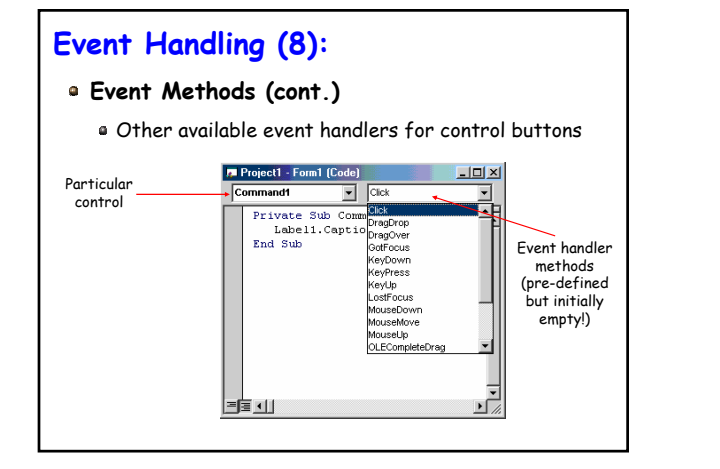

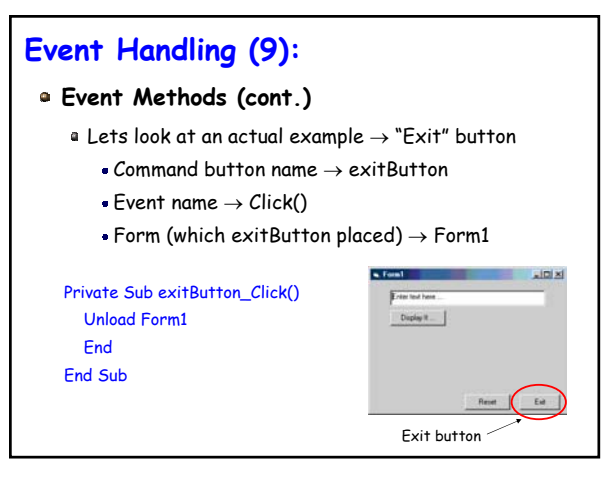

### **General Programming Principles (1):**

#### **Some VB 6.0 Syntax Rules**

- Assignment → the "+" operator
	- . The operation of giving a value to something (e.g., assigning a value to a property of an object)
- G Specifying properties of an object  $\rightarrow$  the "." operator
	- The dot operator → objectName.property will identify a particular property of the object referred to by "objectName"

Command1.Top = Label1.Top

### **General Programming Principles (2):**

#### **Some VB 6.0 Syntax Rules (cont.)**

- Value Examples of value "types"
	- $\bullet$  String  $\rightarrow$  sequence of characters between quotes e.g., "You Tell Me"
	- $\bullet$  Integer  $\rightarrow$  positive or negative whole numbers (no decimals) e.g., 240 & 840
	- $\bullet$  Boolean  $\rightarrow$  one of two values, either True or False

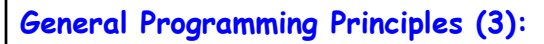

#### **Some VB 6.0 Syntax Rules (cont.)**

- Names or words used in the code (two types)
	- 1. Word used to represent something  $\rightarrow$  value, an object or a definition of something - some of these you define yourself and others are already defined for you → Form\_Load, Command1\_Click, Command1\_MouseDown
	- 2. "Reserved" words that are part of the language → Private, Sub, End among many more – you cannot use any such words yourself!

### **General Programming Principles (4):**

#### **Some VB 6.0 Syntax Rules (cont.)**

- The underscore character "\_"
	- Used to continue a long statement on the next line (e.g., a line whose length will exceed the width of the code window)
	- In VB, the end of the line (instruction) is specified by the "carriage return" character (e.g., after you press "Return") as opposed to many other languages that explicitly end a line with a particular character such as a semi-colon  $"''$

### **"Live Demo" (1):**

**Live Demonstration of the Concepts Just Described Will Now be Given**

- Control properties
	- Positioning properties (e.g., "Top")
	- Visibility property (e.g., "Visible")
- Event methods
- Exercise 2-2
- Review of Exercise 2-3
- Ask if you have any specific questions!